Руководство администратора программного обеспечения «Комплекс обработки данных сейсморазведки для ПК (SPS-PC\_v1.4)»

ООО «Клауднет»

2022 г

# **Содержание**

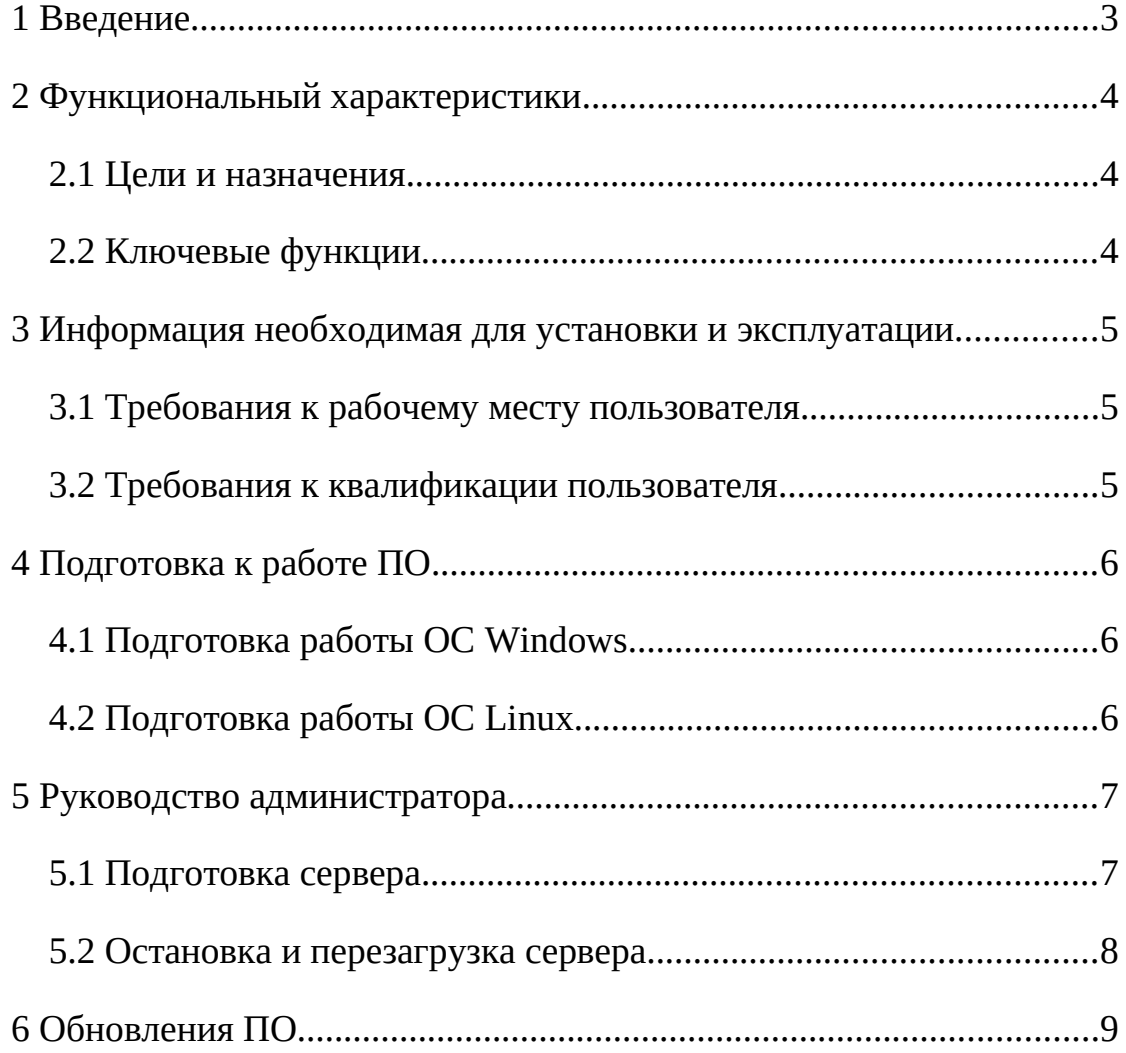

### **1 Введение**

Данное руководство описывает правила, методы и принципы работы программного обеспечения «Комплекс обработки данных сейсморазведки для ПК (SPS-PC\_v1.4)» (далее SPS-PC), разработанным ООО «Клауднет» (далее – «разработчик»).

#### **2 Функциональный характеристики**

#### **2.1 Цели и назначения**

SPS-PC предназначена для обработки сейсморазведочных данных. SPS-PC обеспечивает:

- цифровую обработку двумерных и трехмерных данных сейсморазведки;

- все этапы планирования и контроля полевых сейсморазведочных работ.

#### **2.2 Ключевые функции**

SPS-PC реализует следующие функции для пользователя:

- Выполнение функций ввода и демультиплексирования полевых сейсмограмм в форматах SEG-B, SEG-D, SEG-Y, SEG-2, СЦС-3, DIOGEN, Inova;
- Контроль качества полевых сейсморазведочных работ;
- Планирование, описания, визуализации и редактирования систем наблюдений и геометрии профилей 2-Д и 3-Д;
- Расчет синтетических сейсмограмм в соответствии с описанной схемой наблюдений и произвольной моделью среды;
- Обработка исходных сейсмограмм и получение временных разрезов и кубов;
- Обработка и анализ временных разрезов и кубов в 3-Д;
- Обработка преломленных волн и определение статических поправок по первым вступлениям;
- Построение 2-Д и 3-Д временных и глубинных миграций до и после суммирования;
- Определение скоростной модели среды методом когерентной инверсии.

4

#### **3 Информация необходимая для установки и эксплуатации**

# **3.1 Требования к рабочему месту пользователя**

Рабочее место пользователя должно отвечать следующим требованиям:

- Требование к аппаратному обеспечению:
	- o ЦП Intel core i5 и выше (или аналог);
	- o OЗУ от 6 ГГб;
- Операционная система 64-разрядные:
	- o Linux;
	- o MacOS;
	- o Windows;
- Необходимое предустановленное ПО:
	- o Web-браузер: любой из ниже перечисленных Google Chrome FireFox, Safari, Yandex, VNC клиент.

#### **3.2 Требования к квалификации пользователя**

Знание работы ПК.

## **4 Подготовка к работе ПО**

### **4.1 Подготовка работы ОС Windows**

1. Установите Client MySQL из папки MySQL;

2. Скопируйте папку SPSPC в папку Windows Program Files;

3. Скопируйте папку SPSPC из папки USERS в Ваш домашний каталог C:\USERS\home;

4. В папке Users\spspc\config файл spspc.ini.

В нем установлены для СУБД MySQL настройки.

5. Создайте на рабочем столе ярлык запуска файла "C:\Program Files\ SPSPC\spspc.exe"

Имя ярлыка SPSPC\_QT

6. Запустите SPSPC\_QT.

7. Установите нужных пользователей и профиля (\*).

Запустите программу SPSPC.

## **4.2 Подготовка работы ОС Linux**

Установите docker, docker-compose, VNC клиент.

Загрузите образ программы себе на диск. Зайдите в папку build и

выполните команду:

«docker load < spspc.tar.gz»

Затем запустите сервер командой:

«docker-compose up -d –build –force-recreate»

Откройте VNC клиент и введите адрес сервера и порт «0.0.0.0:5901»

Пароль к серверу: «spspc».

Запустите ярлык spspc (см рисунок 1)

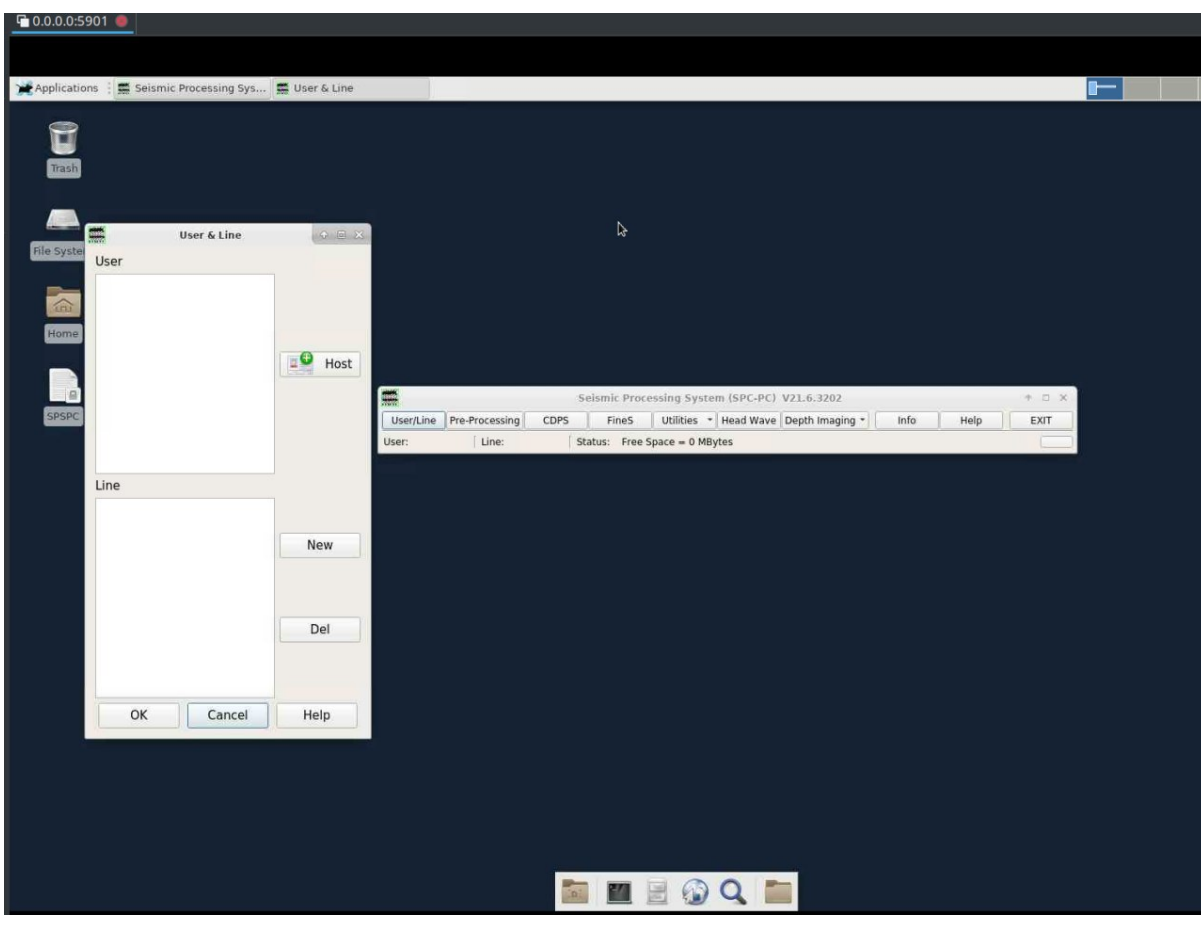

Рисунок 1

## **5 Руководство администратора**

## **5.1 Подготовка сервера**

Возможна установка SPS-PC на сервер для доступа к ПО по сети. Для этого:

- Установите docker, docker-compose на сервер.

- Загрузите образ программы себе на диск. Зайдите в папку build и выполните команду:

«docker load < spspc.tar.gz»

- Затем запустите сервер командой:

«docker-compose up -d –build –force-recreate»

Приложение доступно по VNC на адресе «0.0.0.0:5901» или по http протоколу на адресе 0.0.0.0:6080 (см рисунок 2). При необходимости настроить прокси сервер.

Пароль к серверу: «spspc».

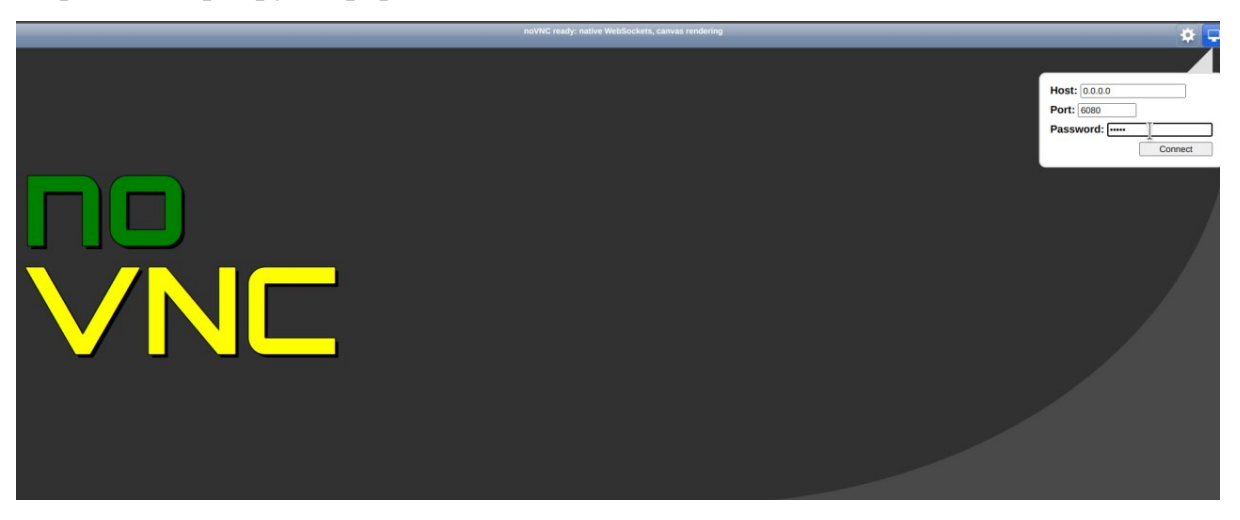

Рисунок 2

### **5.2 Остановка и перезагрузка сервера**

Остановить приложение можно командой (в папке build):

«docker-compose down»

Перезагрузить приложение можно командой:

«docker-compose up -d –build –force-recreate»

## **6 Обновления ПО**

Для обновления ПО необходимо скачать новую версию и установить в соответствии с разделом 5 данной инструкции.

При появлении нового Релиза Программы Исполнитель размещает об этом информацию на официальном сайте Программы (geo-cloud.ru).